## **IP Range Protection**

With the IP range protection, you can define IP ranges in which the playout of your videos is allowed. In the administration area, under "Security Policies", you create a whitelist with all allowed IP ranges.

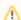

IP ranges are defined according to the CIDR notation. In this notation, subnet masks are specified by a suffix, appended with a slash to the IP address (sample: 74.125.227.0/29).

To define IP ranges, proceed as follows:

- 1. In the navigation bar, click the entry "Security Policies".
- 2. If you want to add an already existing security policy with IP range protection, select the corresponding entry in the list of security policies, otherwise, create a new security policy (see "Setting up a Security Policy").
- 3. In the editing area on the right side, select IP range protection with the corresponding activation button.

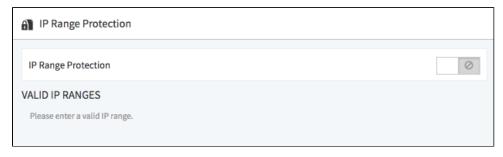

4. Now enter the required IP ranges. Video playout is allowed within the specified IP ranges.